# **Changes or new features - 8.3.8**

**On this page:**

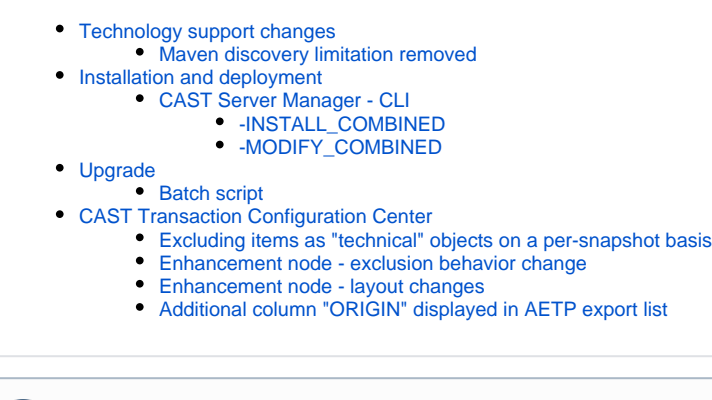

ന **Summary:** CAST AIP 8.3.8 introduces a number of features and changes as listed below.

# <span id="page-0-0"></span>Technology support changes

Please see [Technology coverage changes in CAST AIP 8.3.x](https://doc.castsoftware.com/display/DOC83/Technology+coverage+changes+in+CAST+AIP+8.3.x) for more detailed discussion of this subject.

### <span id="page-0-1"></span>Maven discovery limitation removed

The limitation documented [here](https://doc.castsoftware.com/display/TECHNOS/JEE+-+Technical+notes+and+limitations#JEETechnicalnotesandlimitations-maven) has been removed when using the JEE analyzer with CAST AIP 8.3.8.

### <span id="page-0-2"></span>Installation and deployment

### <span id="page-0-3"></span>CAST Server Manager - CLI

Two new commands have been added - see [Automating CAST Server Manager installation tasks](https://doc.castsoftware.com/display/DOC83/Automating+CAST+Server+Manager+installation+tasks) for more details.

Note that -INSTALL\_CONFIG\_FILE and -UPGRADE are deprecated and you should use the above commands instead.⋒

### <span id="page-0-4"></span>**-INSTALL\_COMBINED**

This option is equivalent to the Schema Installation option in the GUI for "combined" and will:

- create a **combined installation from scratch** (Management, Analysis and Dashboard Service schemas)
- provide a means to specify any **additional extensions** that need to be installed to the new combined installation (over and above the extensions that are always installed with CAST AIP)
- configure the **Delivery folder path** for the combined installation (not currently used)

#### <span id="page-0-5"></span>**-MODIFY\_COMBINED**

This option is a **multi-functional command** that is aimed at two scenarios:

- **Upgrade** an existing combined installation (Management, Analysis and Dashboard Service schemas) to a new release of CAST AIP equivalent to the **Upgrade Installation** option in GUI.
- **Install new extensions**, **upgrade existing extensions** or **deactivate existing extensions** to an existing combined installation (Management, Analysis and Dashboard Service schemas) - equivalent to the **Manage Extensions** option in the GUI.
- A combination of the above can also be run.

<span id="page-0-6"></span>Upgrade

<span id="page-0-7"></span>Batch script

A change has been made to the [upgrade batch script](https://doc.castsoftware.com/display/DOC83/Automating+the+CAST+AIP+Upgrade+process) - previously it was necessary to specify a **<mngt\_prefix>** in **CASTUpgrade\_Schemas.txt**. This option has been changed and now it is necessary to specify the full name of the Management Service schema:

<management\_schema\_name>:<extension\_list\_to\_install>:<assessmentModelUpgrade>:<discoverers\_to\_enable>

# <span id="page-1-0"></span>CAST Transaction Configuration Center

### <span id="page-1-1"></span>Excluding items as "technical" objects on a per-snapshot basis

When the default Automated Enhancement Points (AEP) measure is in use for snapshot generation (the default measure), it is now possible to configure all objects in an Excluded Item set as "technical" objects on a per-snapshot basis. In other words:

- objects which may be (but not necessarily) entry points, data entities and end points will be considered as "technical objects" and they will not impact the status of Transactional Functions in the next snapshot when the Automated Enhancement Point (AEP) measure is being used
- if the objects are entry points, data entities or end points, the complete Data Function or Transactional Function which have these objects as entry points, data entities or end points will not be considered at all for Function Point calculations in the next snapshot and the objects will be considered as "technical objects".

Values for previous snapshots will not be impacted by this new option, which is in contrast to excluding objects in the Enhancement node, which is global to all snapshots.

Objects can be set as "technical" in any of the sub-nodes of the Excluded Items node:

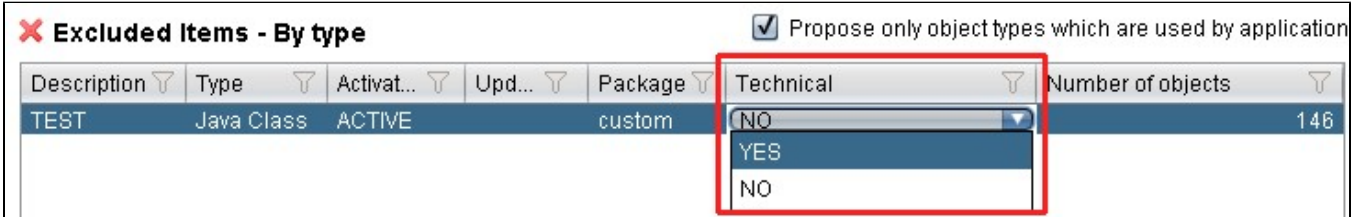

### <span id="page-1-2"></span>Enhancement node - exclusion behavior change

In CAST AIP 8.3.8 the behaviour of exclusions in the Enhancment node was changed as follows:

- In CAST AIP 8.3.8 this exclude option will impact only the current snapshot (when you click the Recompute checksums and snapshot **statuses option**) and any **future snapshot** data. **Existing snapshots are not impacted**.
- In **CAST AIP 8.3.8** this exclude option will impact **all snapshots** (existing, current and future).

### <span id="page-1-3"></span>Enhancement node - layout changes

The button **Recompute checksums and snapshot statuses** has now been removed and is now available as a right click menu option on the snapshot:

#### **Evolution**

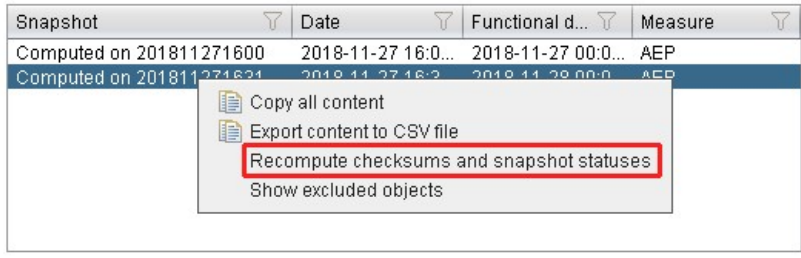

Reference snapshot: Computed on 201811271600

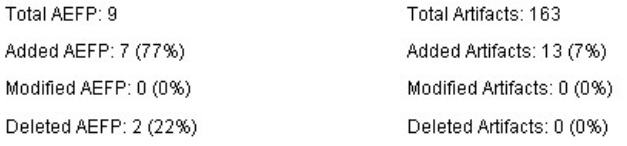

A new option is available in the right click menu to **view the excluded objects in the selected snapshot**:

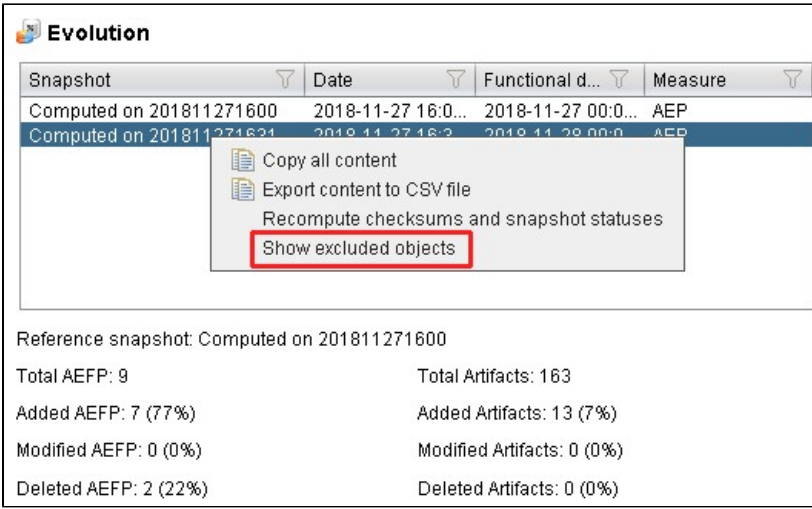

This dialog is then displayed: the **Processed in snapshot** column indicates the status of the object's exclusion in the current snapshot and the **Exclude type** column shows how the object was excluded (through a "set", or manually in the Enhancement node):

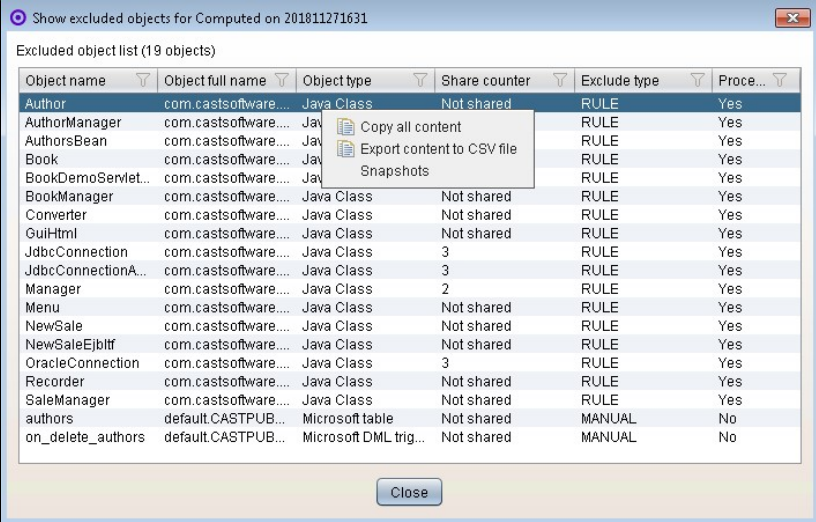

A right click on an object in the **Show excluded objects** dialog and then selecting **Snapshots** will display a new dialog listing the exclusion status of the object in each snapshot where the object is present (**Processed** column):

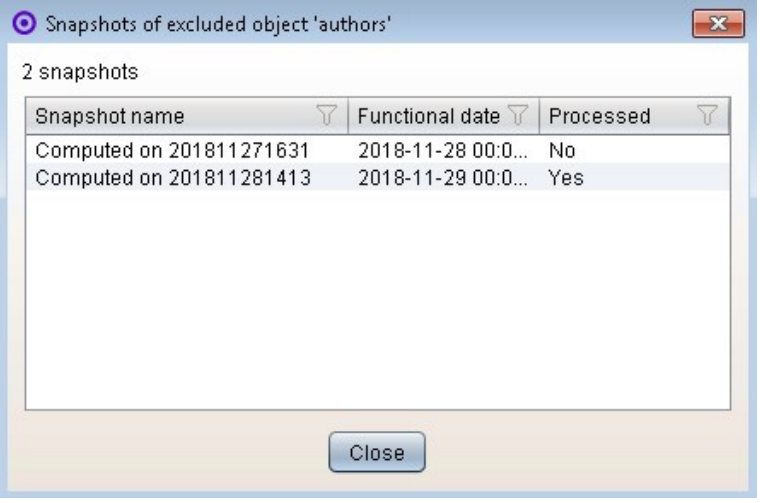

The **Keep existing exclusion** checkbox has been removed from **Shared objects exclusion** dialog box. Now the objects identified by the sharing counter will be excluded and appended to the already existing exclusion objects. If needed, you can un-exclude any objects in the Enhancement Panel:

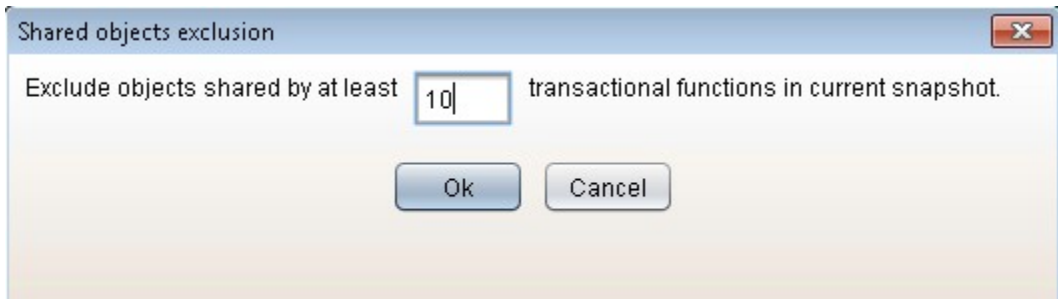

### <span id="page-3-0"></span>Additional column "ORIGIN" displayed in AETP export list

When using the Export List of Objects button in the Enhancement node, a new column has been added to the output .CSV file. This column is called "ORIGIN" and indicates:

- **RULE**: Objects that have been captured through a set
- **MANUAL**: Objects that have been manually excluded

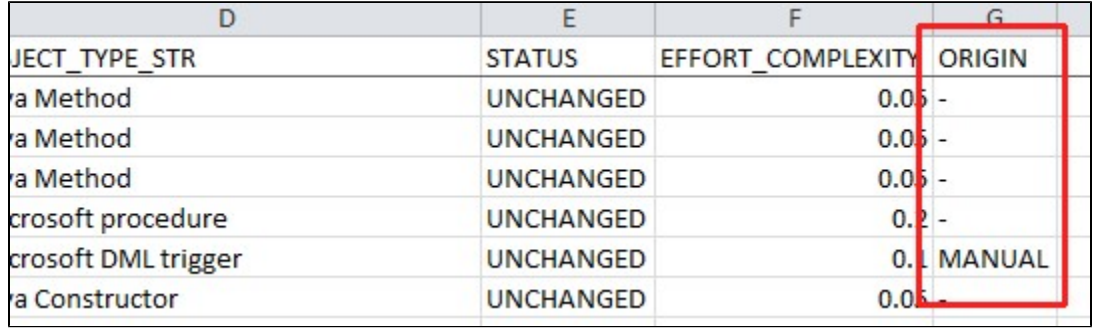